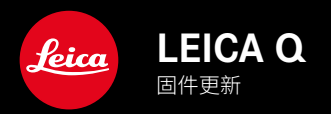

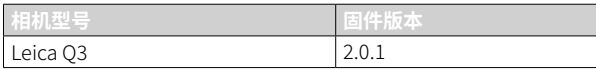

## 改进

- 使用"Leica FOTOS Cable",数据传输速度显著提高
- 新的视频格式默认设置(MP4、4K、29.97fps/L-GOP/100Mbps/4:2:0-8bit SD和HDMI/H.264): 确保拍摄的视频可以通过Leica FOTOS下载并在移动设备上播放。
- 改进连续拍摄的播放效果: 这样就可以以连拍 - 2 fps / 14 bit / AF和连拍 - 4 fps / 14 bit / AF的速度进行连续预览。
- 在实时取景模式下,现在会显示低光照条件下从AFc自动切换到AFs的信息
- 开机速度明显加快
- 在实时取景模式下轻按快门按钮(按至第一个按压点),播放质量明显改进
- 修正固件中的错误

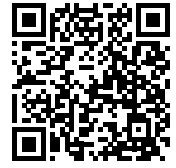

可通过下列链接下载详细的使用说明书:

www.leica-camera.cn/service-support/support/download.html

在以下链接注册可免费预订印刷成册的详细使用说明书:

www.order-instructions.leica-camera.com

# 固件更新

Leica始终致力于相机的继续开发和优化。由于相机中有诸多功能完全 由软件控制,因此某些功能上的改良与扩充可后续安装于您的相机中。 为此,Leica将不定期提供固件更新,这些更新可从我们的主页下载。 如果您的相机已经注册,您将获取到Leica的所有更新信息。 固件更新的安装可以通过两种不同的方式完成。

- 通过Leica FOTOS应用程序
- 直接通过相机菜单

如需确认安装了哪种固件版本

- ▸ 在主菜单中选择相机信息
	- 将显示当前固件版本。

有关相机注册、固件更新或下载的更多信息,以及使用说明书中所列 的规格的变更和补充的信息,请浏览我们网站的"客户专区": https://club.leica-camera.com

## 执行固件更新

中断正在进行的固件更新,可能会导致设备的严重损坏和无法修复! 因此,在固件更新期间,您需要特别注意以下提示:

- 不要关闭相机!
- 请勿取出存储卡!
- 请勿取出电池!
- 请勿卸下镜头!

#### 提示

- 如果电池充电不足,则显示警告信息。在这种情况下,请先为电池 充电,然后重复上述操作。
- 在相机信息子菜单中,您会找到更多的设备和特定于国家/地区的 许可标志和编号。

### 准备工作

- ▸ 充满电并装入电池
- ▸ 删除存储卡中的所有固件文件
	- 建议备份存储卡上的所有记录,然后在相机中将其格式化。 (注意:数据丢失!格式化存储卡时,卡上所有的数据都将丢失。)
- ▸ 下载最新的固件
- ▸ 保存至存储卡
	- 固件文件必须保存在存储卡的最顶层(而不是子目录中)。
- ▸ 将存储卡插入相机
- ▸ 开启相机

## 更新相机的固件

- ▸ 进行准备
- ▸ 在主菜单中选择相机信息
- ▸ 选择固件
- ▸ 选择开始更新
	- 出现一个有关更新信息的询问对话框。
- ▸ 检测版本信息
- ▸ 选择是
	- 对话框是否将配置文件保存到SD卡上?出现。
- ▸ 选择是
	- 更新自动开始。
	- 期间,下方的状态LED会闪烁。
	- 成功操作后出现一个相应的提示信息,要求重新启动。
- ▸ 关闭并再次开启相机
- 提示
- 重启后必须重新设置日期&时间及语言。屏幕上会出现相应的询问 对话框。

# 自动切换对焦模式

为了在低光照条件下实现可靠的对焦,Leica Q3可以自动将自动对焦 模式从AFc切换为AFs 。先前选择的自动对焦模式将在菜单中更改。 拍摄时使用的自动对焦模式显示在顶栏。

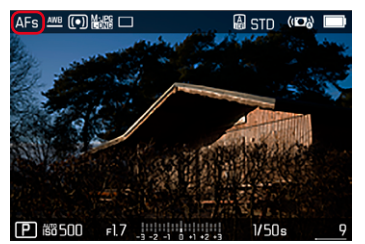